## **FX9750Gii: Expectation Algebra and Lists.**

*This resource was written by Derek Smith with the support of CASIO New Zealand. It may be freely distributed but remains the intellectual property of the author and CASIO.*

Select STAT mode from the main menu by using the arrow keys to highlight the STAT icon or pressing 2.

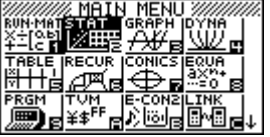

## **Expectation algebra**

mean  $(A + B)$  = mean A + mean B Var  $(A + B)$  = VAR $(A)$  + VAR $(B)$ 

mean  $(nA) = n \times$  mean  $(A)$  VAR  $(nA + mB) = n^2VAR(A) + m^2VAR(B)$ mean  $(A - B)$  = mean A - mean B VAR  $(nA - mB) = n^2VAR(A) + m^2VAR(B)$ 

There are 26 columns and each can have up to 999 entries i.e. 999 rows.

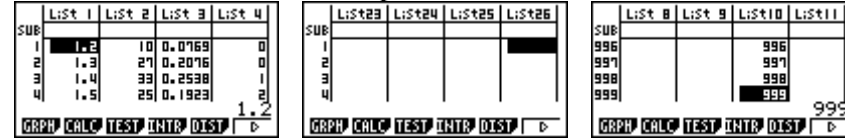

## **Example:**

Enter in the numbers 1, 2, 3, 4, 5, 6, 7, 8, 9 and 10 into **List 1.**

As shown below, press **EXE** after each entry and the cursor will move down to the next row.

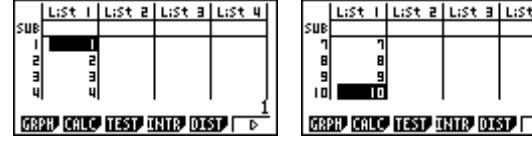

Now, move the cursor with the arrows so that it is 'sitting' over the **List 2** as shown here:

What we want to do is multiply List 1 entries by 2, so press 2, then ×, then **OPTN**, then **F1**, for List and **F1** again so that the word 'List' appears on the screen - see diagram:

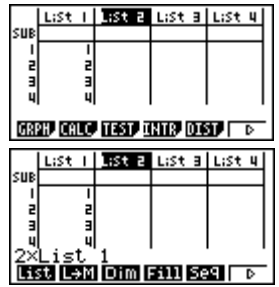

Now press 1, then **EXE**.

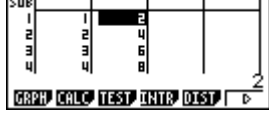

The list values in List 1 have been doubled, and can be seen in **List 2**. Now view the summary statistics of List 1 and List 2 data [compare with List 1 data].

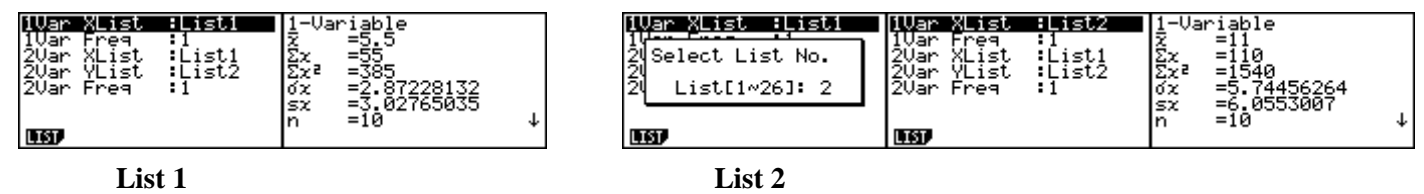

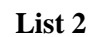

Try  $3 \times$  List  $1 + 4$  and place the data into list 3.<br>  $\frac{1}{1}$  **ISS E** List  $||$  List I List E List E List E I List **1** List 2 <u>IVar XList</u> ist al **RSC al** List 4 用高高冰 .<br>Sue Select List No. List[1~26]: 3\_ **Tasa itali inin can segura GREEP COLOR TESTA LINTER DOSTA I** LIST LIST.

You can see that these follow the Expectation Algebra rules.